# **3.PŘIHLÁŠENÍ NA AKTUÁLNÍ ZÁVODY**

Kliknete na www.ceskerodeo.cz do záložky **Přihláška** a v podvýběru **Přihláška**

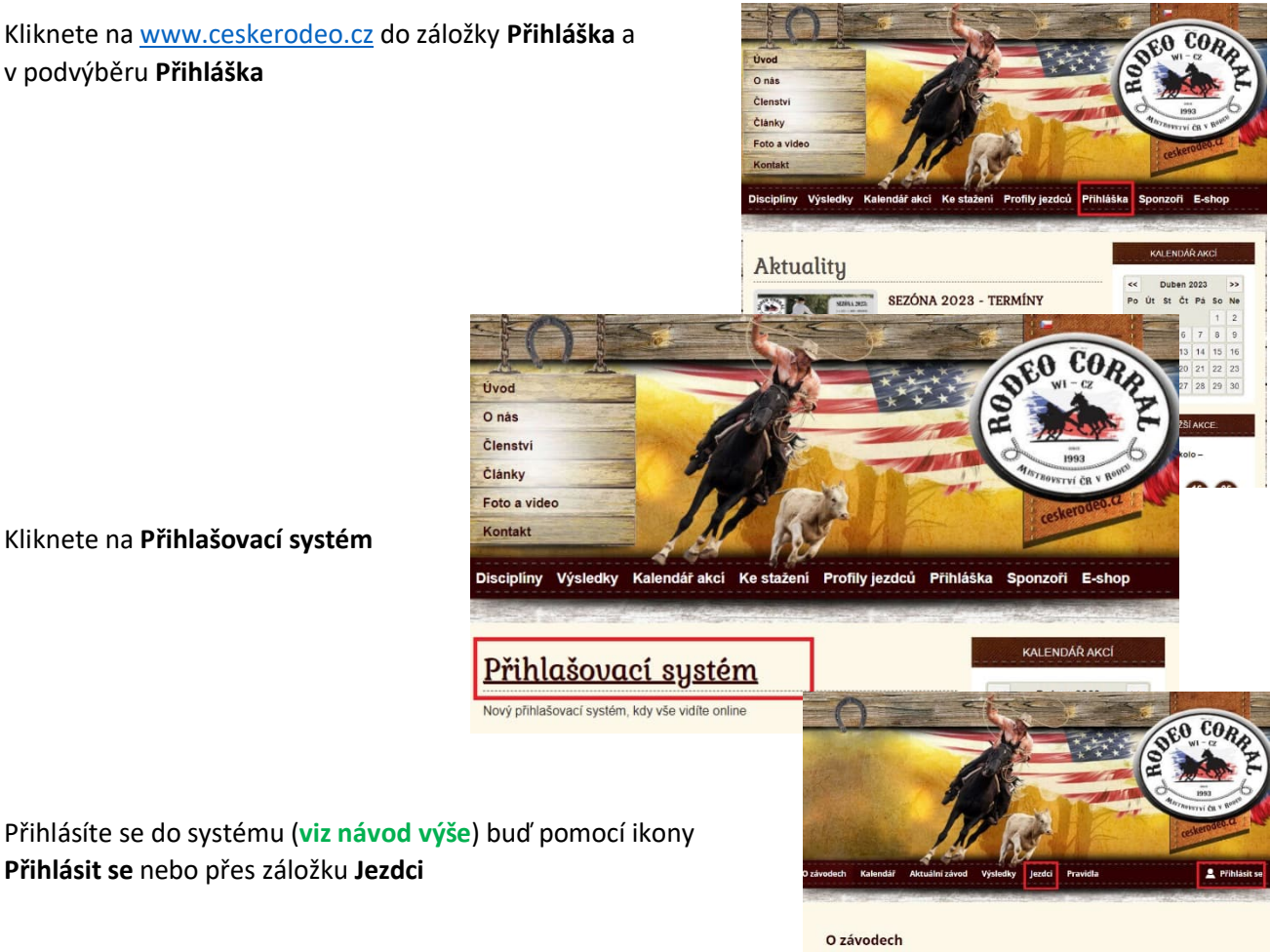

Již 30 let českého rodea

Kliknete na **Přihlašovací systém**

**Přihlásit se** nebo přes záložku **Jezdci**

**Vyplníte své přihlašovací údaje – PŘIHLÁSIT SE MOHOU JEN REGISTROVANÍ JEZDCI!** (Viz manuál na registraci)

Úvod

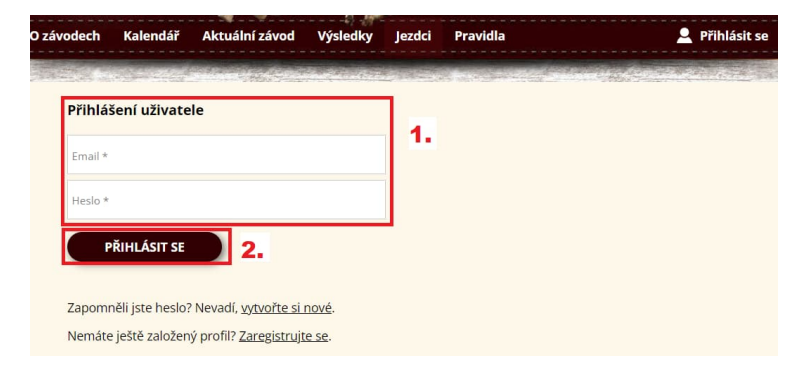

**Pokud je vypsaný nějaký aktuální závod(y)** – vyskočí před profilem růžový rámeček s instrukcemi.

Jezdec v této fázi musí mít na profilu zadaného závodního koně. Pokud nemá vyskočí červené upozornění s proklikem kde si závodního koně může nastavit (viz manuál výše).

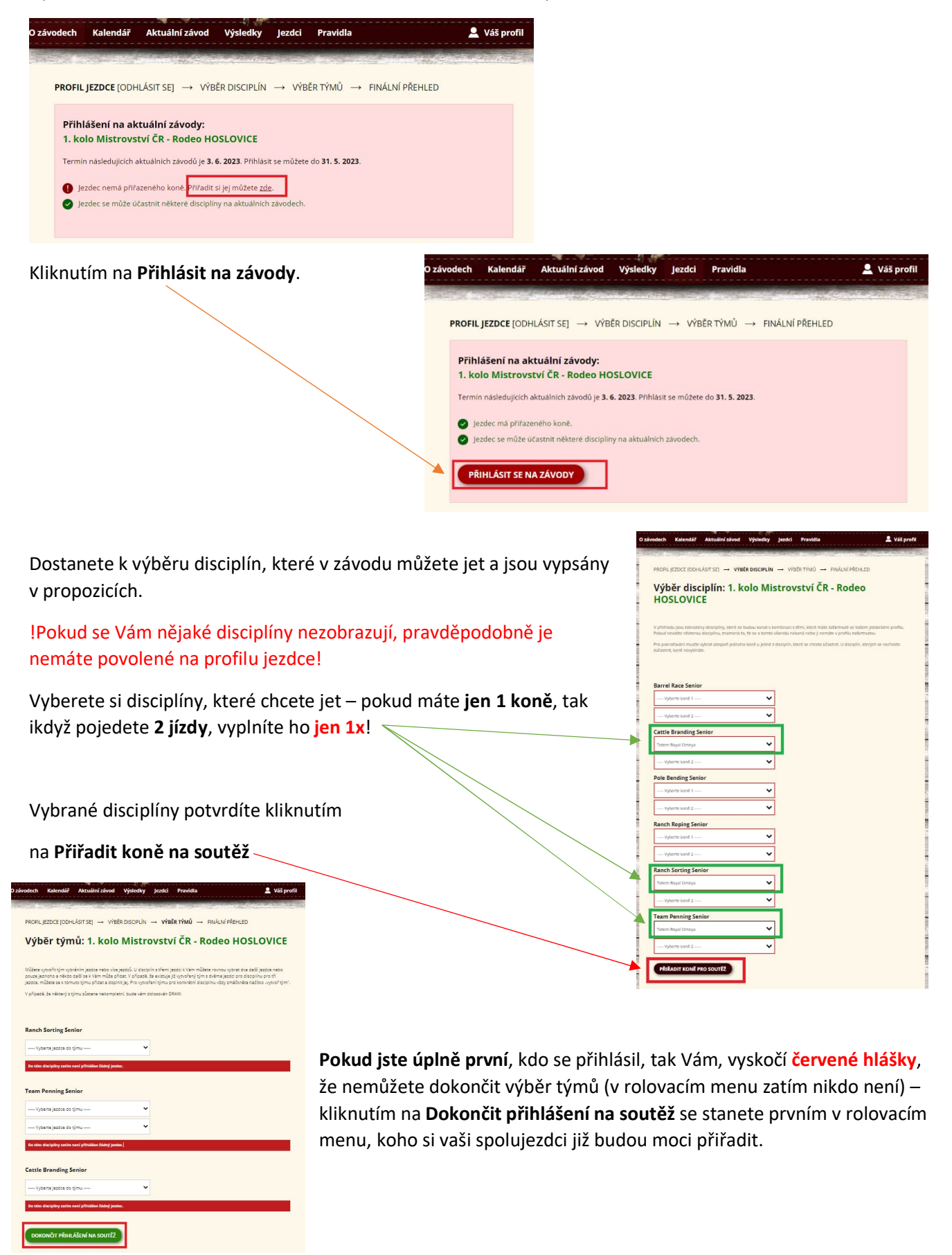

#### **Pokud se již na závod přihlásili jezdci.**

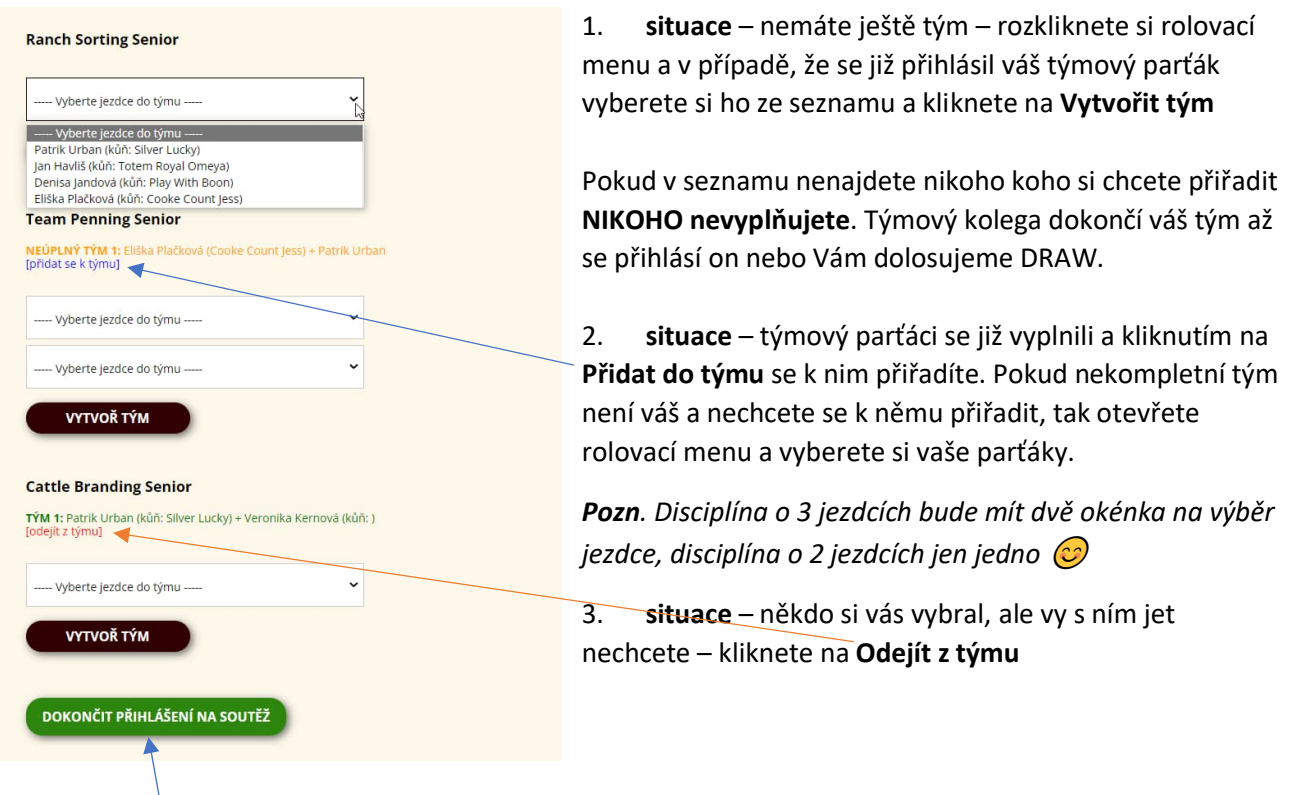

## **PŘIHLÁŠENÍ DOKONČÍTE KLIKNUTÍM NA DOKONČIT PŘIHLÁŠENÍ NA SOUTĚŽ**

**Pokud si Vás někdo přidá do týmu** – přijde Vám email s informací o přiřazení do týmu. Tento tým si buď můžete nechat nebo dáte opustit, pokud chcete jet s někým jiným (viz návod níže).

Po dokončení přihlášení na soutěž se dostanete na **FINÁLNÍ PŘEHLED – NUTNO JEŠTĚ ZVOLIT BODOVANOU JÍZDU !!!**

Ve finálním přehledu u týmů vyskočí šedivé puntíky

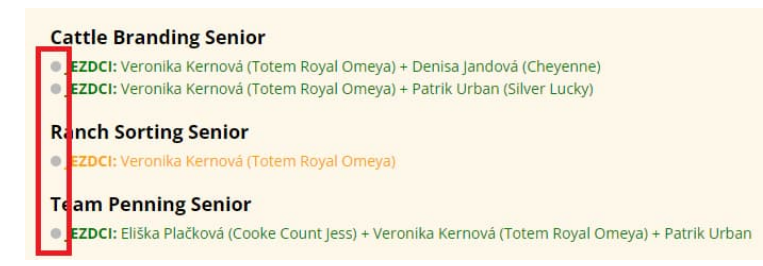

Kliknutím na puntíky se změní barva na **ZELENOU** a ta jízda **BUDE BODOVANÁ – ŠEDÁ bude NEBODOVANÁ!**

**Cattle Branding Senior** 

- · JEZDCI: Veronika Kernová (Totem Royal Omeya) + Denisa Jandová (Cheyenne)
- · JEZDCI: Veronika Kernová (Totem Royal Omeya) + Patrik Urban (Silver Lucky)

#### **Ranch Sorting Senior**

· JEZDCI: Veronika Kernová (Totem Royal Omeya)

#### **Team Penning Senior**

· JEZDCI: Eliška Plačková (Cooke Count Jess) + Veronika Kernová (Totem Royal Omeya) + Patrik Urban

### **Zde vidíte:**

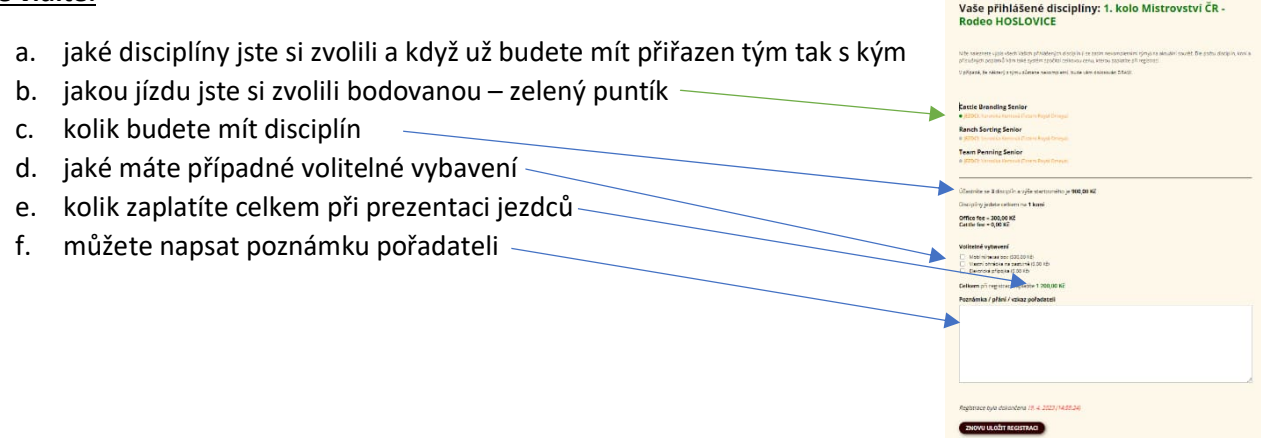

Kdykoli z tohoto kroku můžete jít zpět a cokoliv změnit – pak jen kliknout na **Znovu uložit registraci.**

**Do uzávěrky přihlášek můžete svou registraci neustále měnit – koně, týmy, počet jízd – co vás napadne.**

**Po uzávěrce již může měnit jen admin za podmínek definovanými propozicemi!**

## **ODHLÁŠENÍ ZE ZÁVODU**

1. Odhlaště se ze všech týmů kam jste se přihlásili